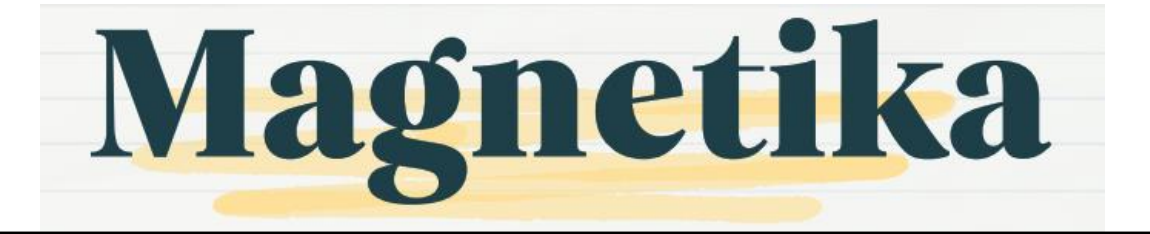

# **RANCANG BANGUN ALAT UKUR HARMONISA PADA SISTEM TEGANGAN 220 VAC MENGGUNAKAN PERANGKAT LUNAK LABVIEW**

<sup>1</sup>Deva Nur Rifdah, <sup>2</sup> I Made Wartana <sup>3</sup> Widodo Pudji Muljanto Teknik Elektro S1 Institut Teknologi Nasional, Malang, Indonesia <sup>1</sup>devanur98@gmail.com, <sup>2</sup>m.wartana@lecturer.itn.ac.id, <sup>3</sup>widodopm@yahoo.com

**Abstact -** Pada kehidupan sehari-hari tidak bisa dipungkiri bahwa orang orang memakai sumber listrik sebagai salah satu sumber untuk menjalani kesehariannya, seperti memakai kulkas, televisi, setrika bahkan mungkin untuk pekerjaan seperti bengkel, atau perkantoran yang membutuhkan laptop untuk semua pekerjaannya. Tetapi jarang sekali orang mengecek apakah terjadi gangguan tengan harmonisa pada setiap barang yang mereka gunakan yaitu beban non linear, walau sedikit harmonisa sangat mempengaruhi kualitas suatu barang, dimana bila semakin tinggi harmonisa maka kualitas alat itu akan semakin berkurang. Alat ukur harmonisa pada penelitian ini dibuat agar ketika melakukan pengukuran hanya menggunakan computer, Perangkat lunak yang digunakan ialah LabView 2019. Data dari pengukuran akan diturunkan oleh trafo kemudian diolah oleh NI-DAQ 6008. Tampilan LabView sendiri sangat mudah dipahami oleh orang awam, sehingga memudahkan untuk mengukur harmonisa yang berada pada beban beban non- linear. Setelah mengukur harmonisapada beban non linear, harmonisa yang terukur dibawah standart, menurut IEE THD tegangan untuk tegangan dibawah 69kV adalah 5%.

*Kata kunci - Harmonisa, LabView, NI-DAQ 6008, Beban Non- Liniear.*

# I. PENDAHULUAN

Di dunia industri modern ini, 90% catu daya melewati konverter daya elektronik (beban non-linier), yang menghasilkan harmonik yang mengganggu peralatan lain yang terhubung ke sumber daya yang sama. Oleh karena itu, perlu dilakukan pengukuran komponen harmonik untuk memperkirakan pengaruhnya. Berbagai komponen frekuensi dipisahkan dari frekuensi dasar untuk menghitung distorsi harmonik total (THD), yang berguna untuk merancang filter yang tepat untuk menghilangkan harmonik dari sinyal daya. [1]

LabVIEW (Laboratory Virtual Instrument Engineering Workbench) adalah bahasa pemrograman grafis yang menggunakan ikon alih-alih baris teks untuk membuat aplikasi. Perangkat lunak ini digunakan khusus untuk

pemrosesan dan visualisasi data di bidang akuisisi data, kontrol dan instrumentasi, serta otomasi industri. Berbeda dengan bahasa pemrograman berbasis teks, dimana instruksi menentukan eksekusi program. LabVIEW menggunakan aliran data pemrograman, di mana aliran data menentukan eksekusi.

USB NI-DAQ 6008 adalah mikrokontroler yang dibuat oleh perusahaan National Instruments. Mikrokontroler ini memiliki sample rate yang cukup tinggi yaitu 10kS/s dibandingkan dengan mikrokontroler lain dari National Instruments. Spesifikasi lainnya hampir sama dengan Arduino yaitu memiliki input digital, output digital, input analog, output analog. Yang membedakan dengan mikrokontroler lainnya adalah USB NI-DAQ 6008 memiliki spesifikasi yang cukup mumpuni untuk memonitoring dan mengontrol motor induksi dan tentunya support software Labview karena khusus dibuat dari produk National Instrument. Dan untuk anggaran mahasiswa seperti mahasiswa masih bisa ditoleransi untuk menjadikan alat mikrokontroler ini sebagai alat inti dalam sebuah penelitian.

Harmonik adalah gangguan yang disebabkan oleh penggunaan beban non linier pada sistem tenaga listrik yang dapat menyebabkan distorsi bentuk gelombang sinusoidal semula. Harmoni yang tinggi dapat menyebabkan kerusakan pada peralatan listrik, kesalahan pengukuran kwh yang dapat menyebabkan pembayaran listrik meningkat, yang akan sangat merugikan perusahaan jika harmoniknya sangat tinggi. Harmonisa dapat dihilangkan dengan memberikan filter aktif dan filter pasif. Meter harmonik terhubung ke komputer pribadi (PC) berdasarkan LABVIEW 8.2 sebagai perangkat lunak pemrograman dan NI-DAQ 6008 sebagai perangkat keras akuisisi data, dan variabel-variabel ini dapat dianalisis nanti.[2]

Alat ukur harmonisa tegangan tinggi masih terlampau mahal, sedangkan harmonisa sangat berpengaruh besar bila dibiarkan, kwh akan semakin tinggi akibat beban beban non linier, dan biaya akan sangat mahal. Maka dari itu alat ini saya buat untuk memudahkan mahasiswa agar

Magnetika Volume 8 Nomor 01 Tahun 2024

lebih mudah dalam melakukan praktikum mengukur harmonisa, karena hanya perlu memonitor melalui komputer.

Berdasarkan paparan latar belakang di atas, maka dirumuskan masalah sebagai berikut :

- 1. Bagaimana merancang alat ukur harmonisa pada Labview ?
- 2. Bagaimana mengkomunikasikan NI-USB 6008 dengan Labview sebagai perangkat lunak ?
- 3. Bagaimana mengambil data dan menganalisa data harmonisa yang terdapat pada beban-beban yang digunakan ?

Adapun tujuan penelitian ini adalah meningkatkan performa sistem yang dipresentasikan sebagai berikut :

- 1. Merancang alat ukur harmonisa pada sistem tegangan 220 VAC.
- 2. Membuat alat ukur harmonisa dengan trafo dan diberi beban non-linear.
- 3. Menganalisa data hasil alat ukur harmonisa pada sistem tegangan 220 VAC.

Untuk mencapai tujuan di atas, maka diperlukan pembatasan masalah sebagai berikut :

- 1. Alat ukur harmonisa ini dibuat dalam bentuk prototype (rancang bangun)
- 2. Software yang digunakan adalah Labview 2019
- 3. Hardware yang digunakan adalah NI-USB 6008

## II. KAJIAN PUSTAKA

#### *A. Harmonisa*

Harmonisa adalah gangguan yang terjadi pada sistem distribusi tenaga listrik akibat terjadinya distorsi gelombang arus dan tegangan. Distorsi gelombang arus dan tegangan ini disebabkan adanya pembentukan gelombang-gelombang dengan frekuensi kelipatan bulat dari frekuensi fundamentalnya. Gelombang-gelombang ini kemudian, menumpang pada gelombang aslinya sehingga terbentuk gelombang cacat yang merupakan jumlah antara gelombang murni sesaat dengan gelombang hormoniknya. Sehingga bentuk gelombang tegangan dan arus tidak sinusiodal murni lagi.[3]

Dalam pengujian efek harmonisa khususnya pada sistem tenaga, perlu dilakukan perhitungan yang biasanya disebut dengan Total Harmonic Distortion (THD).[4]

Perangkat nonlinier lainnya seperti komponen digital/elektronik dan perangkat melengkung seperti lampu neon dapat menyebabkan bentuk gelombang abnormal dan menyebabkan masalah kualitas daya. Beban lain yang menyebabkan masalah ini adalah penggerak motor berkecepatan variabel. Ballast penerangan dan sistem UPS besar.[5]

Beban linier memiliki nilai THD yang sangat rendah karena memiliki sedikit atau tidak ada arus harmonik. Beban non linier memiliki nilai THD yang besar dan menyebabkan distorsi yang cukup besar pada gelombang sinus normal :

VTHD = ...........................(1)

Keterangan :

V3; Vs & V7 : tegangan pada harmonik masingmasing

Vl : tegangan pada frekuensi dasar.

Berikut standart mengenai batasan harmonisa tegangan dan harmonisa arus diatur pada IEEE 519-2014. [6]

Tabel 1. Standart Harmonisa Tegangan Sesuai IEEE 519-2014

| <b>Bus Voltage</b><br>V at PCC | Individual<br>harmonic $(\%)$ | Total<br>harmonic<br>distortion $(\%)$ |
|--------------------------------|-------------------------------|----------------------------------------|
| $V < 1.0$ kV                   | 5.0                           | 8.0                                    |
| $1 \text{ kV} < V <$           | 3.0                           | 5.0                                    |
| 69 kV                          |                               |                                        |
| 69 kV < V <                    | 1.5                           | 2.5                                    |
| 161 kV                         |                               |                                        |
| $161$ kV $<$ V                 | 1.0                           |                                        |

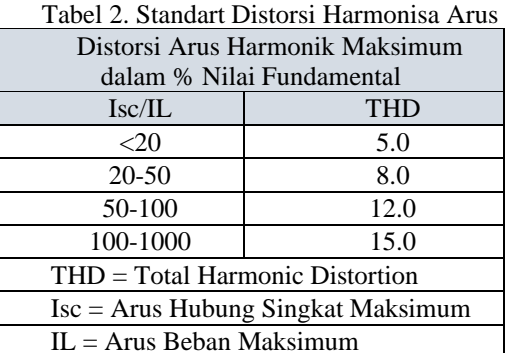

## *B. Software LabView*

LabVIEW adalah perangkat lunak pemrograman yang dikeluarkan oleh National Instruments. LabVIEW menggunakan bahasa pemrograman berbasis grafis atau blok diagram sementara bahasa pemrograman lainnya menggunakan basis text. Program LabVIEW dikenal dengan sebutan Vi atau Virtual instruments. Pada LabVIEW, pengguna pertama-tama diharuskan membuat user interface atau front panel dengan menggunakan control dan indikator, yang dimaksud dengan control adalah knobs, push buttons, dials dan peralatan input lainnya sedangkan yang dimaksud dengan indikator adalah graphs, LEDs dan peralatan display lainnya. Setelah menyusun user interface, lalu user menyusun blok diagram yang berisi kode- kode VIs untuk mengontrol front panel.

Magnetika Volume 8 Nomor 01 Tahun 2024

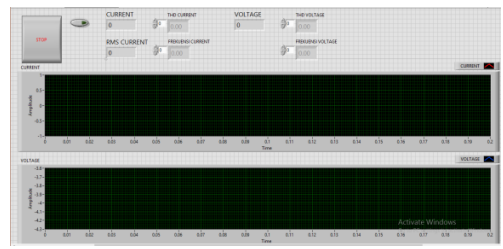

Gambar 1. Tampilan Interface Labview

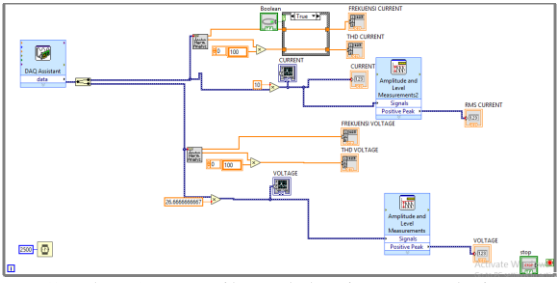

Gambar *2.* Tampilan Blok Diagram Labview

Di software LabVIEW inilah semua program sistem kontrol pada motor induksi 3 fasa dibuat, dimulai dari kontrol kecepatan, arus, tegangan, dan lain-lain, dibuat sesederhana mungkin supaya bisa dipahami. Setelah dari LabVIEW yang bekerja sebagai perantara motor induksi dan Labview adalah USB NI-DAQ 6008.

## *C. USB NI-DAQ 6008*

DAQ Card adalah sebuah hardware yang berfungsi sebagai ADC ataupun DAC, dari sebuah sensor ataupun rangkaian output. DAQ akan menterjemahkan nilai tegangan yang diberikan oleh output sensor kedalam bentuk digital, nilai ini yang dikirimkan kedalam komputer, melalui port USB. DAQ Card yang digunakan dalam penelitian ini adalah USB NI-DAQ 6008. USB NI-DAQ 6008 dapat menjadi sebuah hardware data akusisi yang sudah cukup baik untuk kebutuhan laboratorium. Sampling rate 10 ks/s, maka transmisi data monitoring suatu sensor tidak menjadi suatu masalah. [7]

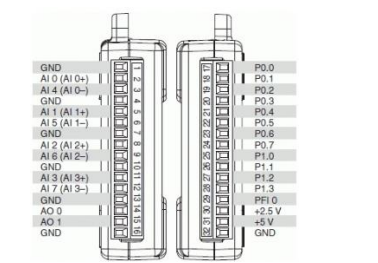

Gambar 3. Input Output USB NI-DAQ 6008

DAQ ini memiliki spesifikasi 8 input analog (RSE) atau 4 input analog (*Differensial*), 2 analog output, dan 12 digital output atau 12 digital input. Mengatur pin analog output atau input pada labview bisa menggunakan DAQ Assistant, bisa memilih untuk menggunakan konfigurasi RSE atau Differensial, sama halnya dengan digital output dan input kita bisa mengatur semua pinnya secara bebas menggunakan DAQ Assistant pada software Labview.

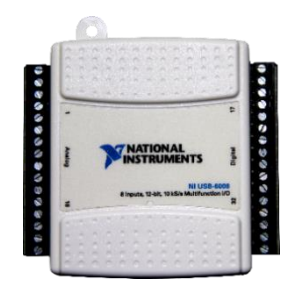

Gambar 4. USB NI-DAQ 6008

# *D. Beban*

LoadCell Beban listrik nonlinier adalah beban listrik yang memiliki sifat menyimpang dari hukum ohm. Dimana tegangan, arus, dan hambatan/impedansi tidak sebanding, artinya respon tegangan yang diberikan pada beban tidak sebanding dengan arus beban yang muncul, seperti unit komputer, printer, scanner, disebut juga sebagai sumber harmonisa. Beban linier merupakan kebalikan dari beban non-lionier, dimana respon tegangan yang diberikan pada beban sebanding dengan arus yang dihasilkan (mendekati).

## *E. Sensor Tegangan*

Transformator atau sering disingkat dengan istilah Trafo adalah suatu alat listrik yang dapat mengubah taraf suatu tegangan AC ke taraf yang lain. Maksud dari pengubahan taraf tersebut diantaranya seperti menurunkan Tegangan AC dari 220VAC ke 12 VAC ataupun menaikkan Tegangan dari 110VAC ke 220 VAC.

Trafo sederhana pada dasarnya terdiri dari 2 lilitan atau kumparan kawat berisolasi, yaitu kumparan primer dan kumparan sekunder. Pada kebanyakan transformator, kumparan berinsulasi ini dililitkan di sekitar besi yang disebut inti. Ketika kumparan primer dialiri arus bolakbalik (AC), maka akan menimbulkan medan magnet atau fluks magnet disekitarnya. Kekuatan medan magnet (kerapatan fluks magnet) dipengaruhi oleh jumlah arus yang mengalir melaluinya. [8]

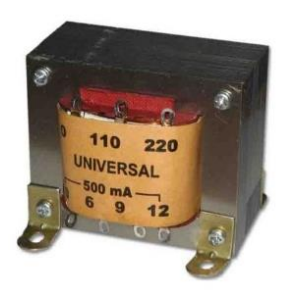

Gambar 5. Sensor Tegangan

## *F. Motor Induksi*

Konstruksi motor induksi secara detail terdiri atas dua bagian, yaitu: bagian stator dan bagian rotor. Stator adalah bagian motor yang diam terdiri: badan motor, inti stator,

Magnetika Volume 8 Nomor 01 Tahun 2024

belitan stator, bearing dan terminal box. Bagian rotor adalah bagian motor yang berputar, terdiri atas rotor sangkar, poros rotor.

Kecepatan motor induksi tiga fasa sangat dipengaruhi oleh jumlah kutub pada stator dan frekuensi sumber tegangan yang dirumuskan sebagai berikut :

G. ....................................(2)

Keterangan :

- = Kecepatan Sinkron (rpm)  $n_{\circ}$
- f = Frekuensi (Hz)
- Þ = Jumlah Kutub

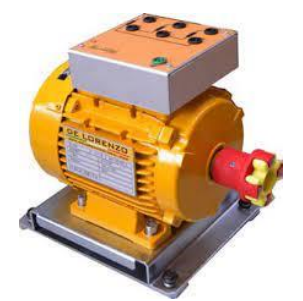

Gambar 6. Motor Induksi DL 1021

Motor Induksi DL 1021 adalah motor induksi dengan jenis *Squirrel Cage Three-Phase Asynchronous Motor*, motor ini memiliki spesifikasi sebagai berikut :

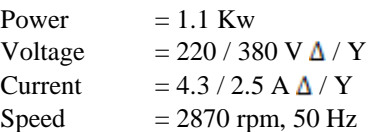

## *H. Sensor Arus*

Transformator arus (Current Transformer) merupakan peralatan yang digunakan untuk melakukan pengukuran besaran arus pada instalasi tenaga listrik di sisi primer (TET, TT, dan TM) yang berskala besar dengan melakukan transformasi dari besaran arus yang besar menjadi besaran arus yang kecil secara akurat dan teliti untuk keperluan pengukuran dan proteksi. [9]

Prinsip kerja transformator arus sama dengan transformator daya satu fasa. Bila pada kumparan primer mengalir arus I1 maka pada kumparan timbul gaya gerak magnet sebesar NII1. Gaya gerak ini memproduksi fluks pada inti, dan flux ini membangkitkan gaya gerak listrik pada kumparan sekunder. Bila terminal kumparan sekunder tertutup, maka pada kumparan sekunder mengalir arus I1. Arus ini menimbulkan gaya gerak magnet N2I2 pada kumparan sekunder. Pada transformator arus biasa dipasang burden pada bagian sekunder yang berfungsi sebagai impedansi beban, sehingga transformator adalah ideal, maka berlaku persamaan :

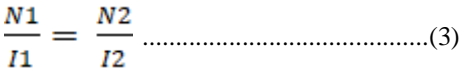

Keterangan :

- N1 : Jumlah belita kumparan primer
- N2 : Jumlah belitan kumparan sekunder
- I1 : Arus kumparan primer
- I2 : Arus kumparan sekunder

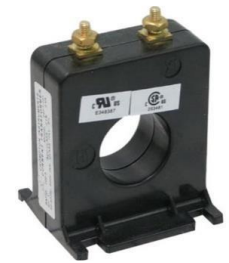

Gambar 7. Sensor Arus

# *I. Standart IEC*

Standar IEC no. 13B-23. Klasifikasi alat ukur listrik menurut Standar IEC no. 13B- 23 menspesifikasikan bahwa ketelitian alat ukur dibagi menjadi 8 kelas, yaitu: 0.05; 0.1; 0.2; 0.5; 1.0; 1,5; 2,5; dan 5. Kelas- kelas tersebut artinya bahwa besarnya kesalalahan dari alat ukur pada batas-batas ukur masing-masing yaitu  $\pm 0.05$  %,  $\pm 0.1$ %, ±0.2 %, ±0.5 %, ±1.0 %, ±1.5 %, ±2.5 %, ±5 % dari relatif harga maksimum.

$$
\% Error = \frac{Seilisih Pembacaan Sensor}{Pembacaan Multimeter} x 100\% ......(4)
$$

## III. METODOLOGI PENELITIAN

# *A. Langkah – Langkah Penelitian*

Langkah – langkah penelitian adalah urutan perancangan dalam penelitian ini dalam bentuk software maupun hardware. Untuk langkah – langkah penelitian ini adalah :

- 1. Instalasi USB NI-DAQ 6008 dalam bentuk wiring dan program pada Interface dan Block Diagram Labview.
- 2. Menginput data rancangan untuk alat ukur harmonisa.
- 3. Setelah menginput data rancangan, program sudah bisa dijalankan.
- 4. Setelah program berjalan, maka akan diberi beban non linear yang berbeda-beda.
- 5. Pada interface labview akan menunjukkan hasil harmonisa dari beban yang telah diberi.

## *B. Flowchart*

Gambar 1. Flowchart Utama serta flowchart sistem kerja alat harmonisa, Gambar 2. Flowchart pengujian error.

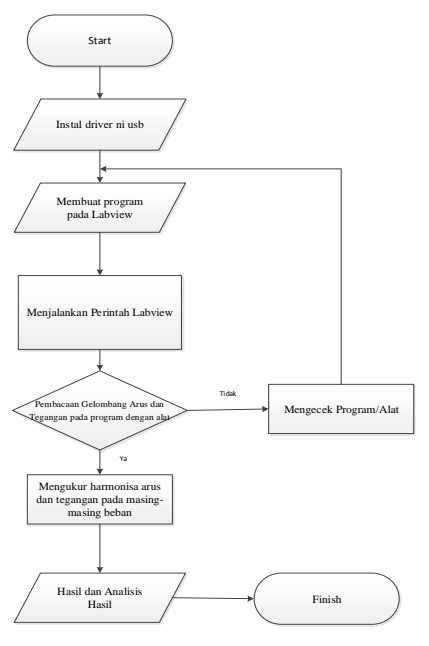

Gambar 8. Flowchart Utama

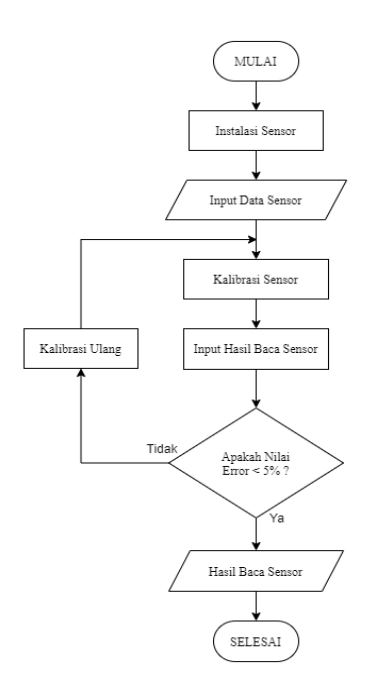

Gambar 9. Flowchart Pengujian error sensor

*C. Block Diagram*

Diagram Blok merupakan suatu gambaran dasar dari suatu sistem yang akan dirancang. Untuk melihat sistem kerja alat ukur harmonisa bisa dilihat pada diagram block dibawah ini :

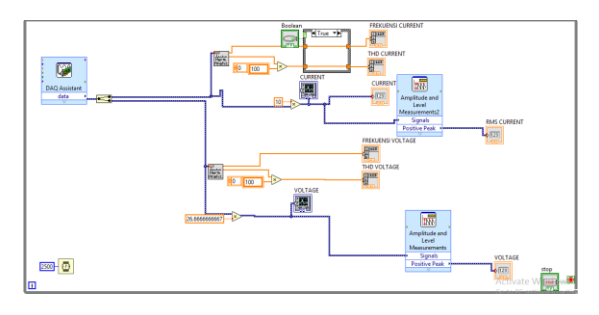

Gambar 10. Blok diagram alat ukur harmonisa

Cara kerja dari blok diagram pada Gambar 3.6 ialah :

- 1. Power Supply dengan tegangan sebesar 220 VAC dihubungkan pada trafo CT dan diparalelkan dengan trafo, dan juga beban.
- 2. Dimana fasa 220 dipasangkan ke trafo CT dan trafo, kemudian netral dihubungkan dengan beban dan trafo CT kemudian diparalel dengan trafo.
- 3. Setelah itu S1,S2 pada CT dihubungkan ke NI-USB 6008
- 4. Kemudian output trafo dihubungkan ke NI-USB 6008.
- 5. Setelah selesai program di run dan kemudian akan keluar hasil harmonisa pada masing – masing beban yang diberi.
	- *D. Skematik Alat*

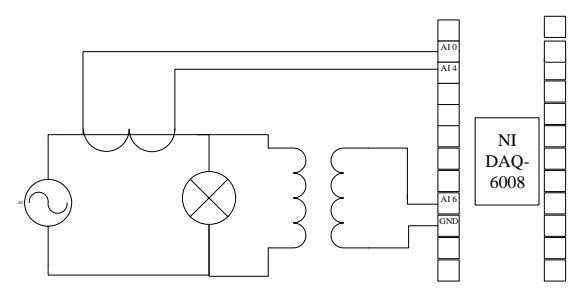

Gambar 11. Skematik alat ukur harmonisa

Keterangan :

- 1. Tegangan 220VAC memiliki 2 kutub yaitu fasa dan netral.
- 2. Dimana kutub fasa terhubung oleh terhubung oleh trafo CT, dan netral terhubung oleh beban.
- 3. Pada trafo CT terdapat kutub sekunder dan primer, dan sekunder ada S1 dan S2 dimana mereka dihubungkan ke NI USB
- 4. Pada fasa dihubungkan trafo CT dan trafo dengan posisi diparalelkan, sedangkan untuk netral trafo CT, trafo dan beban diparalel
- 5. Kemudian output dari trafo dihubungkan kepada Niusb 6008.
- 6. Setelah selesai, hidupkan power supplay 220VAC, kemudian jalankan program. Setelah itu bisa dilihat hasil pengukuran harmonisa

# *E. Perancangan Alat*

Fungsi dari interface dan program pada Labview disini anatara lain yaitu mengolah data yang diterima dari setiap sensor pada USB NI-DAQ 6008 yang selanjutnya akan di proses di labview agar bisa di monitoring secara real time dan juga mudah di pahami oleh orang awam.

Perancangan pada software Labview diawali dari membuat blok diagram atau program, dari menginputkan setiap program dari sensor satu-persatu lalu menata dan memasukan formula atau persamaan yang sudah di dapat pada kalibrasi. Setelah itu membuat interface atau bisa disebut dengan tampilan kontrol dan monitoring, mengiputkan hal hal yang perlu saja seperti grafik chart, kontrol save data, kontrol motor, tabel, dan lain lain. Ditata sedemikian rupa agar mudah di pahami dan di mengerti untuk orang awam.

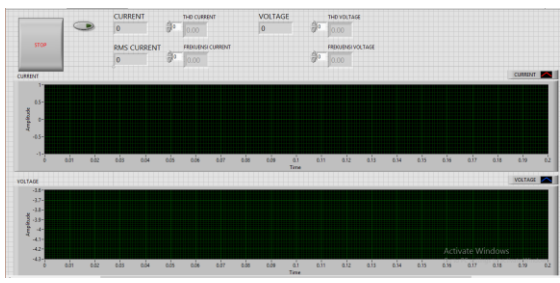

Gambar 12. Interface pada LabView

## IV. SIMULASI DAN HASIL

#### *A. Pengujian Sensor Tegangan*

Pada pengujian dan kalibrasi berfungsi untuk membuat sensor tegangan yang presisi dan akurat menurut standart IEC. Pertama yang harus digunakan adalah merangkai sensor tegangan, sensor tegangan dirangkai atau dipasangkan melalui fasa pada listrik utama rumah atau PLN, 220V pada sisi primer tersambung dengan PLN sedangkan sisi sekunder 9V tersambung langsung dengan DAQ. Setelah itu keluaran dari sensor tegangan langsung tersambung ke mikrokontroller USB NI-DAQ 6008.

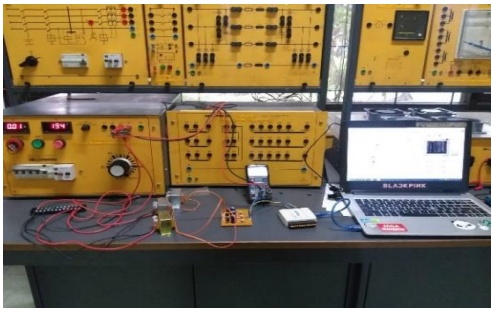

Gambar 13. Pengujian sensor tegangan

Konfigurasi yang digunakan adalah RSE atau single ended, Acquisition Modenya N Samples Samples to Read 100 dan Rate (Hz) adalah 1k.

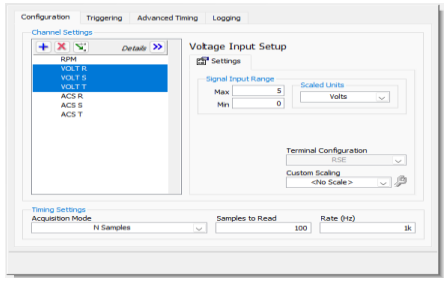

Gambar 14. Konfigurasi Sensor Tegangan

Metode kalibrasi yang digunakan adalah metode trial and error pada Labview, untuk menggunakan metode trial and error pada Labview sendiri harus mencoba dan menganalisa, semakin banyak percobaan semakin tinggi akurasi sensor untuk membaca harmonisa, rangkaian kalibrasi sensor trafo pada sisi primer dihubungkan ke listrik utama rumah 220V dan output 9V di sambungkan DAQ, sehingga bisa di baca pada Labview, jika hasil yang didapat 9V dengan gelombang AC maka sudah di pastikan sensor akurat karena dari data sheet trafo yang digunakan harusnya keluaran 9V.

Setelah itu pengujian dilakukan untuk mendapatkan hasil sampel yang diperlukan. Jika pada pengujian nilai error tersebut > 5% maka kalibrasi dan pengujian harus di ulangi, karena menurut standart IEC sensor bisa di katakan presisi jika memiliki nilai error < 5%. Untuk mendapatkan nilai Error menggunakan persamaan (2.4) dan Gambar 2 Pada bab 3 yaitu Flowchart Pengujian Error.

| Tabel 3. Pengujian Sensor Tegangan |                      |                        |                     |                  |               |  |  |
|------------------------------------|----------------------|------------------------|---------------------|------------------|---------------|--|--|
| No                                 | <b>VAC</b><br>Primer | <b>VAC</b><br>Sekunder | Multimeter<br>AC(V) | Labview<br>AC(V) | Error<br>$\%$ |  |  |
|                                    | 220                  | 15                     | 15                  | 15,1             | 0,66          |  |  |
| 2.                                 | 220                  | 12                     | 12                  | 12,2             | 1,6           |  |  |
| 3.                                 | 220                  |                        |                     | 8.9              | 1,11          |  |  |
|                                    | 220                  |                        |                     |                  |               |  |  |

Tabel 3. Pengujian Sensor Tegangan

Didapatkan nilai error yang relatif kecil dari hasil pengujian diatas, dapat disimpulkan sesuai standart IEC bahwasannya nilai error dibawah 5% masih bisa di bilang akurat, mengingat sensor ini buatan atau hand made dari seorang manusia bukan mesin, pembanding pengujian ini menggunakan multimeter yang sudah umum digunakan di Laboratorium.

5. 220 3 3 3 0

#### *B. Pengujian Sensor Arus*

Pada pengujian dan kalibrasi berfungsi untuk membuat sensor arus yang presisi dan akurat menurut standart IEC. Pertama yang harus digunakan adalah merangkai sensor arus, sensor arus dirangkai atau dipasangkan melalui fasa pada sensor trafo, pada sisi primer tersambung dengan PLN sedangkan sisi sekunder tersambung langsung dengan DAQ. Setelah itu keluaran dari sensor arus langsung tersambung ke mikrokontroller USB NI-DAQ 6008.

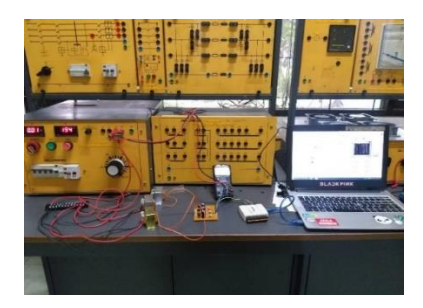

Gambar 15. Pengujian sensor arus

Konfigurasi yang digunakan adalah RSE atau single ended, Acquisition Modenya N Samples Samples to Read 100 dan Rate (Hz) adalah 1k.

Metode kalibrasi yang digunakan adalah metode trial and error pada Labview, untuk menggunakan metode trial and error pada Labview sendiri harus mencoba dan menganalisa, semakin banyak percobaan semakin tinggi akurasi sensor untuk membaca harmonisa, rangkaian kalibrasi sensor trafo pada sisi primer dihubungkan dengan sensor tegangan dan output di sambungkan DAQ, sehingga bisa di baca pada Labview, jika hasil yang didapat sama dengan multimeter dan gelombang menunujukan gelombang AC maka sensor bisa dibilang presisi.

Setelah itu pengujian dilakukan untuk mendapatkan hasil sampel yang diperlukan. Jika pada pengujian nilai error tersebut > 5% maka kalibrasi dan pengujian harus di ulangi, karena menurut standart IEC sensor bisa di katakan presisi jika memiliki nilai error < 5%. Untuk mendapatkan nilai Error menggunakan persamaan (2.4) dan Gambar 3.2 Flowchart Pengujian Error.

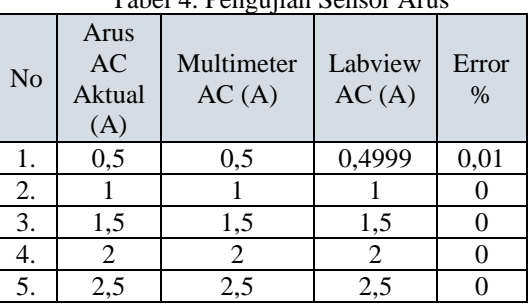

Tabel 4. Pengujian Sensor Arus

Didapatkan nilai error yang relatif kecil dari hasil pengujian diatas, dapat disimpulkan sesuai standart IEC bahwasannya nilai error dibawah 5% masih bisa di bilang akurat, mengingat sensor ini buatan atau hand made dari seorang manusia bukan mesin, pembanding pengujian ini menggunakan multimeter yang sudah umum digunakan di Laboratorium.

#### *C. Pengujian tanpa beban*

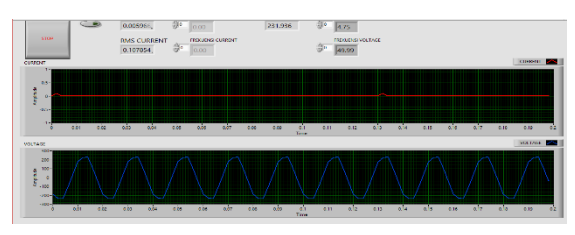

Gambar 16. Hasil Pengujian Tanpa Beban

Pada pengujian yang telah dilakukan, terlihat pada grafik gelombang masih sinusoidal tanpa adanya gangguan distorsi harmonisa, THD pada tegangan bisa dikategorikan aman karena dibawah 5%, harmonisa tegangan yang dihasilkan sebesar 4,75% ,sedangkan harmonisa arus yang dihasilkan sebesar 0% dikarenakan pengujian belum diberi beban sama sekali, maka arus tidak mengalir.

## *D. Pengujian Dengan Beban Laptop*

Pada pengujian pertama beban non-linier menggunakan laptop, beban tersebut akan di hidupkan atau di operasikan secara sebagaimana mestinya digunakan, lalu di monitoring melalui software Labview, metode pengambilan data secara real time manual.

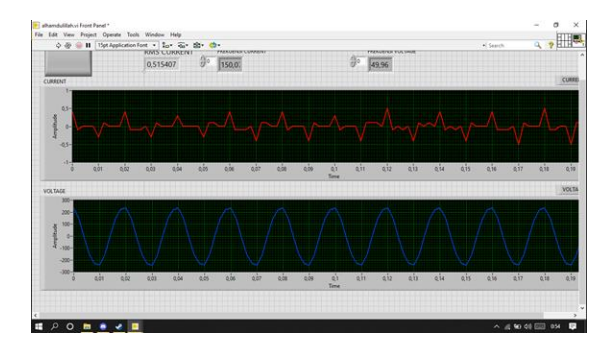

Gambar 17. Hasil Pengujian Dengan Beban Laptop

Pada pengujian berbeban yang pertama ini menggunakan beban non linear yaitu laptop. Pada laptop terhadap harmonisa arus sebesar 50,30%. Harmonisa tegangan sebesar 10,08%. Menurut Standart IEEE harmonisa tegangan untuk Vrms <69Kv sebesar 5% dan untuk harmonisa arus ialah sebesar 3%.

## *E. Pengujian Dengan Beban Kulkas*

Pada pengujian pertama beban non-linier menggunakan kulkas, beban tersebut akan di hidupkan atau di operasikan secara sebagaimana mestinya digunakan, lalu di monitoring melalui software Labview, metode pengambilan data secara real time manual.

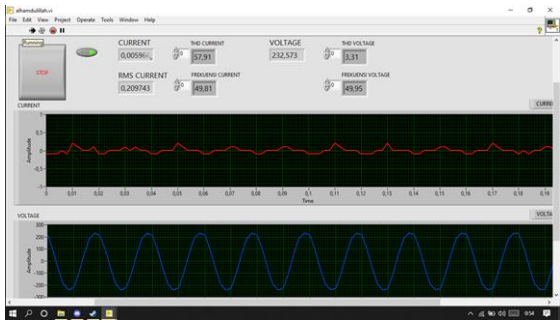

Gambar. 18 Hasil Pengujian Dengan Beban Kulkas

Pada pengujian kedua ini menggunakan beban kulkas dimana grafik menunjukan gelombang tegangan masih sinusoidal dan bisa dikategorikan THD tegangan aman, dengan hasil 3,31% dimana THD tersebut dibawah standart.

Pada grafik gelombang arus terlihat gelombang tidak sinusoidal dengan hasil THD arus sebesar 57,21% dimana itu dikateorikan tidak aman karena telah melebihi standart.

## *F. Pengujian Dengan Beban Televisi*

Pada pengujian pertama beban non-linier menggunakan televisi, beban tersebut akan di hidupkan atau di operasikan secara sebagaimana mestinya digunakan, lalu di monitoring melalui software Labview, metode pengambilan data secara real time manual.

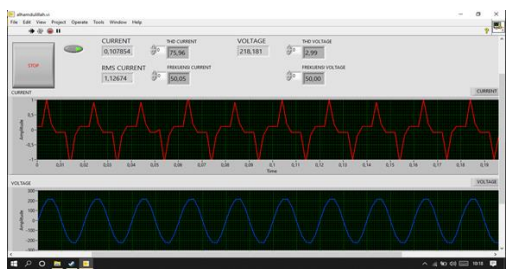

Gambar 19. Hasil Pengujian Dengan Beban Televisi

Pada pengujian ketiga ini mengunakan beban televisi, hasil pengujian menunjukkan hasil harmonisa arus sebesar 75,96% dan harmonisa tegangan sebesar 2,99%. Harmonisa tegangan yang didapatkan telah sesuai dengan standart yang ditentukan yaitu tidak lebih dari 5%, tetapi harmonisa arus yang didapatkan telah melebihi standart yang ditentukan, dimana harmonisa arus televisi lebih besar disbanding 2 beban sebelumnya, selain karena televisinya sudah berumur, Alat yang saya buat untuk mengukur harmonisa arus perhitungannya kurang tepat, jadi harus dikembangkan lagi.

## *G. Pengujian Dengan Beban Printer*

Pada pengujian pertama beban non-linier menggunakan printer, beban tersebut akan di hidupkan atau di operasikan secara sebagaimana mestinya digunakan, lalu di monitoring melalui software Labview, metode pengambilan data secara real time manual.

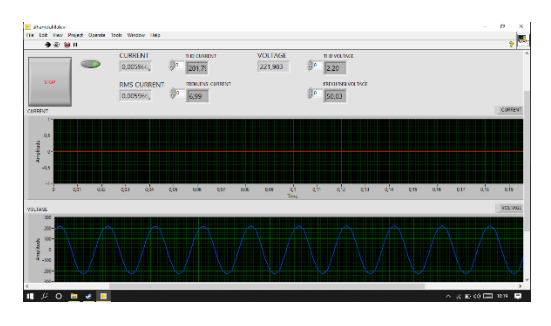

Gambar 20. Hasil Pengujian Dengan Beban Printer

Pada pengujian terakhir ini kita menggunakan beban printer. Dimana hasil pengujian menunjukkan harmonisa arus sebesar 201,7%, dan harmonisa tegangan sebesar 2,20%.

#### *H. Pengujian Pada Lampu 20Watt*

Pada pengujian pertama beban linier menggunakan Lampu 20 Watt, beban tersebut akan di hidupkan atau di operasikan secara sebagaimana mestinya digunakan, lalu di monitoring melalui software Labview, metode pengambilan data secara real time manual.

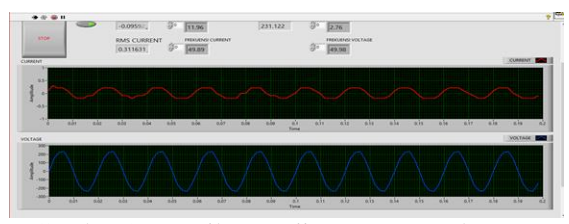

Gambar 21. Hasil Pengujian Dengan Beban Lampu 20Watt

Pada pengujian kali ini menggunakan beban linear yaitu Lampu sebesar 20Watt, hasil pengujian pada beban tersebut menunjukkan harmonisa arus sebesar 11,96% sedangkan harmonisa yang diperoleh sebesar 2,76%. Dari hasil tersebut bisa kita ketahui bahwa harmonisa arus masih melebihi batas standart yang telah ditentukan, sedangkan harmonisa tegangan dibawah standart yang telah ditentukan. Maka harmonisa aruss harus dikurangi sehingga dibawah standart yang ditentukan yaitu sebesar 3%.

#### *I. Pengujian Pada Beban Lampu 40Watt*

Pada pengujian pertama beban linier menggunakan Lampu 20 Watt 2 kali dengan total 40 Watt dengan konfigurasi paralel, beban tersebut akan di hidupkan atau di operasikan secara sebagaimana mestinya digunakan, lalu di monitoring melalui software Labview, metode pengambilan data secara real time manual.

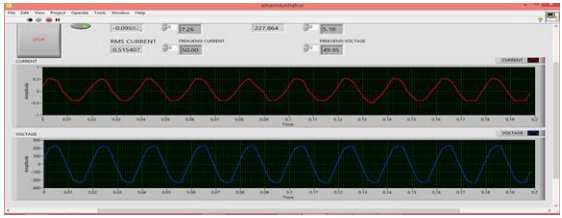

Gambar 22. Hasil Pengujian Dengan Beban Lampu 40Watt

Pada pengujian selanjutnya ditambahi beban lampu menjadi 40Watt, Hasil pengujian menunjukkan harmonisa arus yang didapatkan lebih rendah daripada harmonisa arus pada beban 20Watt, harmonisa arus yang didapat pada beban 40Watt sebesar 7,26% , sedangkan harmonisa tegangan sebesar 5,18. Dapat dilihat bahwa harmonisa arus pada beban lampu 20Watt lebih besar daripada beban 40Watt, Tetapi Harmonisa pada beban 20Watt lebih kecil dibandingkan degan beban 40Watt.

## *J. Pengujian Pada Beban Lampu 60Watt*

Pada pengujian pertama beban linier menggunakan Lampu 20 Watt 3 kali dengan total 60 Watt dengan konfigurasi paralel, beban tersebut akan di hidupkan atau di operasikan secara sebagaimana mestinya digunakan, lalu di monitoring melalui software Labview, metode pengambilan data secara real time manual.

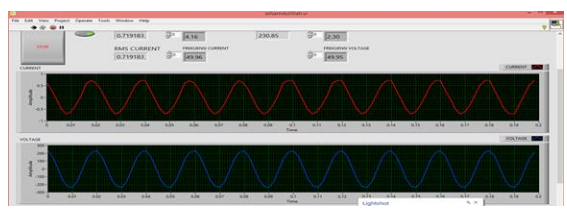

Gambar 23. Hasil Pengujian Dengan Beban Lampu 60Watt

Hasil pengujian menunjukkan harmonisa arus yang dihasilkan lebih rendah daripada pengujian sebelumnya yaitu sebesar 4,16%, sedangkan harmonisa tegangan yang dihaislkan sebesar 2,30%. Harmonisa arus dan harmonisa tegangan yang didapatkan menunjukkan dibawah standart yang telah ditentukan. Maka lampu bisa dikategorikan aman.

# V. KESIMPULAN

Berdasarkan penelitian ini dapat disimpulkan yaitu :

- 1. Dari hasil pengukuran setiap beban memiliki harmonisasi yang tinggi.
- 2. Sistem proram yang digunakan bisa dipahami dan mudah untuk diaplikasikan dengan hanya melihat hasil pada layer computer atau laptop.

## VI. DAFTAR PUSTAKA

- [1] M. O. F. Engineering, "Mseaurement Of Harmonics In Power System Using Labview Based Virtual Instrument," 2009.
- [2] P. Analyzer, B. Nationalinstruments, And D. A. N. N. Usb, "Power Analyzer Berbasis Nationalinstruments Labview 8.2 Dan Ni-Daq Usb," P. 7530067, 2010.
- [3] H. Sugiarto, "Kajian Harmonisa Arus Dan Tegangan Listrik Di Gedung Administrasi Politeknik Negeri Pontianak," *Vokasi*, Vol. 8, No. 2, Pp. 80–89, 2012.
- [4] T. Elektro, U. B. Darma, And T. H. Distortion, "Rancangan Alat Ukur Harmonisa Daya," No. Ic, Pp. 23–24, 2019.
- [5] S. N. Meitei And M. Prakash, "Labview Based Harmonic Analysis Of A Single Phase System," *1st Ieee Int. Conf. Power Electron. Intell. Control Energy Syst. Icpeices 2016*, No. July 2016, 2017, Doi: 10.1109/Icpeices.2016.7853391.
- [6] A. Harmonisa And P. Sistem, "Microgrid Menggunakan Etap Harmonic Analysis Of Ac-Dc Hybrid Microgrid With," 2017.
- [7] M. I. Hadikusuma And S. A. Salim, "Rancang Bangun Modul Praktikum Pemrograman Labview," Vol. 1, No. 1, Pp. 35–44, 2020.
- [8] D. I. Gedung, D. Tik, And U. Pendidikan, "Pengukuran Harmonisa Tegangan Dan Arus Listrik Di Gedung Direktorat Tik Universitas Pendidikan Indonesia."
- [9] T. Isolasi, "Studi Analisa Kelayakan Transformator Arus Untuk Proteksi Sistem Tenaga Listrik Berdasarkan Hasil Uji."

## VII. BIODATA PENULIS

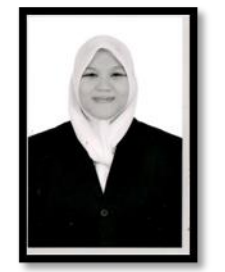

Deva Nur Rifdah lahir di Malang, 19 Juli 1998 merupakan anak pertama dari 2 bersaudara pasangan Achmad Agus Sugianto dan Deasy Ariyanti. Penulis menyelesaikan pendidikan dasar di SDN KALIREO V Lawang pada tahun 2007-2011 dilanjutkan dengan pendidikan tingkat menengah di SMPN 1 Lawang pada tahun 2011-

2014 dilanjutkan ke jenjang selanjutnya pada SMK PENERBANGAN ANGKASA Singosari Malang pada tahun 2014-2017. Penulis memulai pendidikan di Institut Teknologi Nasional Malang pada tahun 2017 dengan mengambil jurusan Teknik Elektro S-1 peminatan Energi Listrik. Penulis aktif sebagai Asisten Laboratorium Konversi Energi Elektrik ITN Malang. Email: devanur98@gmail.com